Usuellement, les consoles de jeu sont des équipements raccordés à la télévision (ou à un moniteur) dans lesquels des programmes de jeu sont insérés (sous forme de cartouches et de cédéroms). Des manettes (de jeu) connectées à la console permettent de jouer (en interagissant avec le programme).

**PICO-8** est une console virtuelle de jeu. Il s'agit en réalité d'un programme à exécuter sous Linux, OSX ou Windows qui simule le comportement d'une console.

Caractéristiques

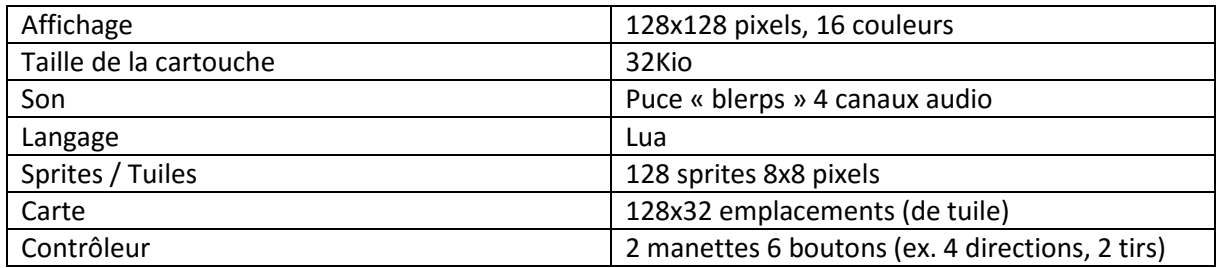

Les cartouches de jeu sont fournies sous forme de fichiers dotés des extensions .p8 (texte) ou .p8.png (cartouche avec étiquette).

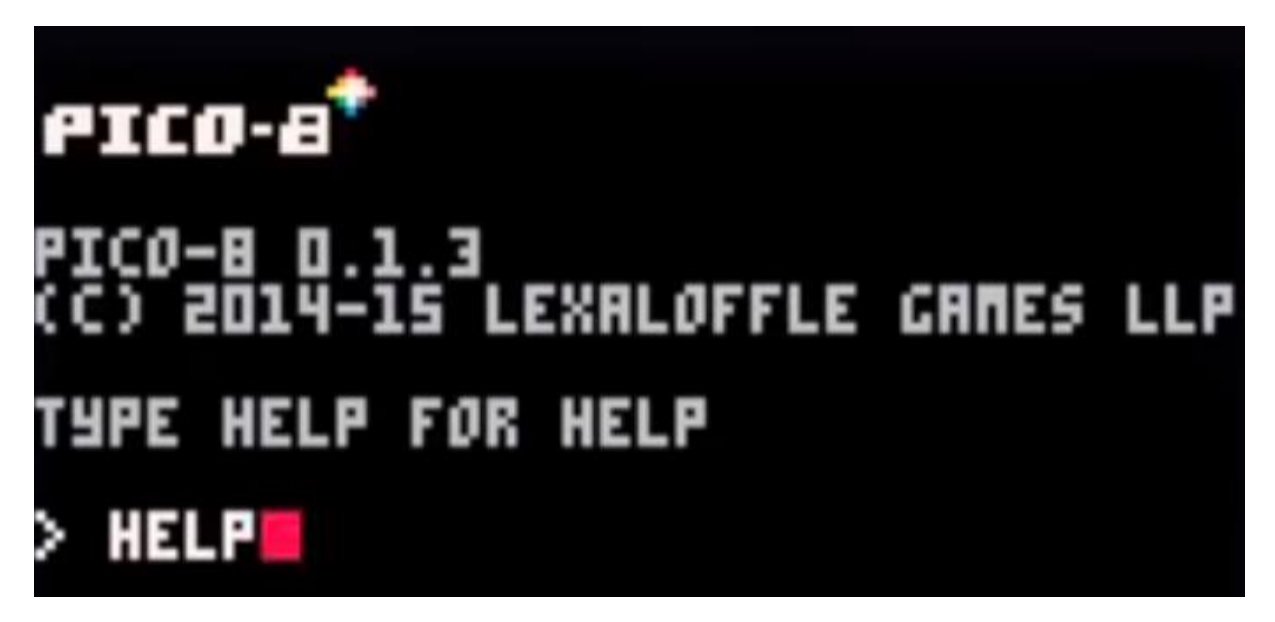

Suite au lancement de PICO-8 (sous Linux, OSX, Windows), l'invite de commandes « > » apparaît. La première commande à utiliser est « HELP » (AIDE) à faire suivre d'une pression sur la touche [Entrée] pour valider la saisie.

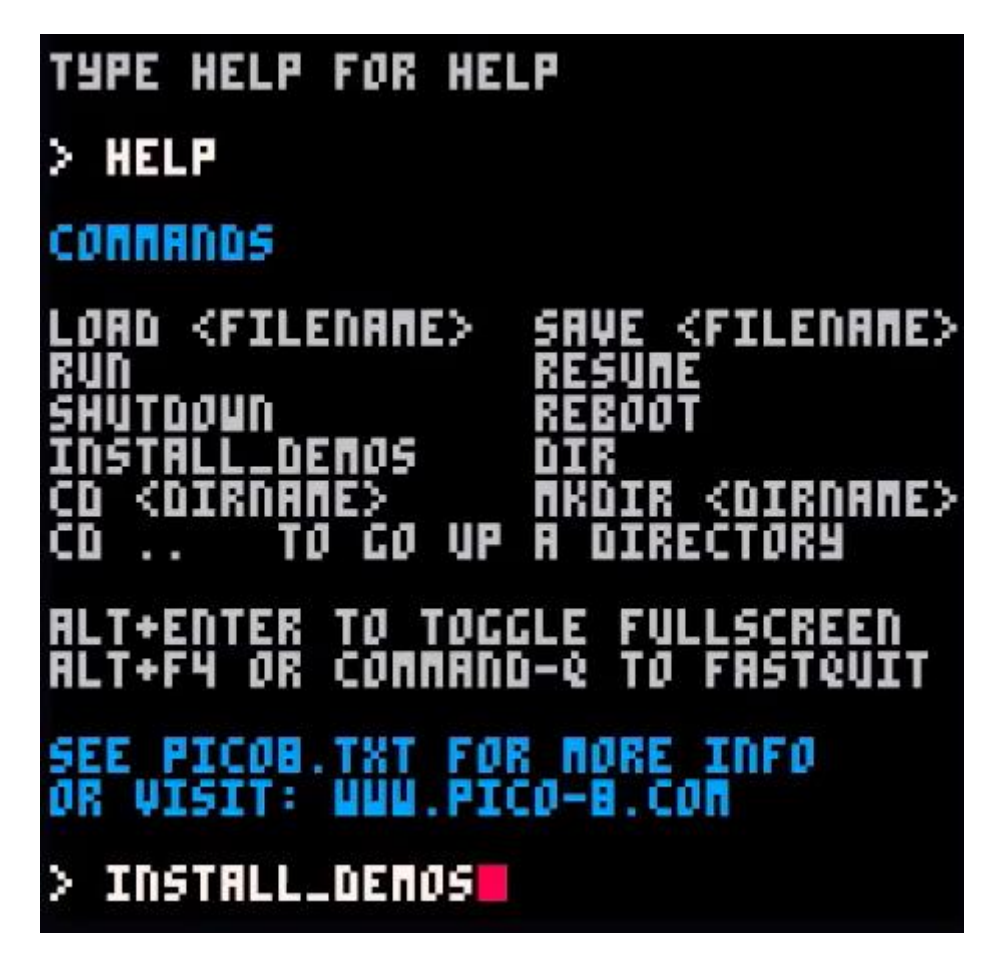

Les principales instructions de l'invite de commandes ainsi que l'emplacement de la documentation (fichier pico8.txt et sit[e http://www.pico-8.com\)](http://www.pico-8.com/) sont listées à l'écran.

- **INSTALL\_DEMOS** crée le dossier DEMOS comprenant un ensemble de cartouches de démonstration dans le répertoire des cartouches<sup>1</sup>.

 $\overline{1}$ <sup>1</sup> Windows: C:/Users/<votre nom>/AppData/Roaming/pico-8/carts (ou %APPDATA%/pico-8/carts) OSX: /Users/<votre nom>/Library/Application Support/pico-8/carts Linux: ~/.lexaloffle/pico-8/carts

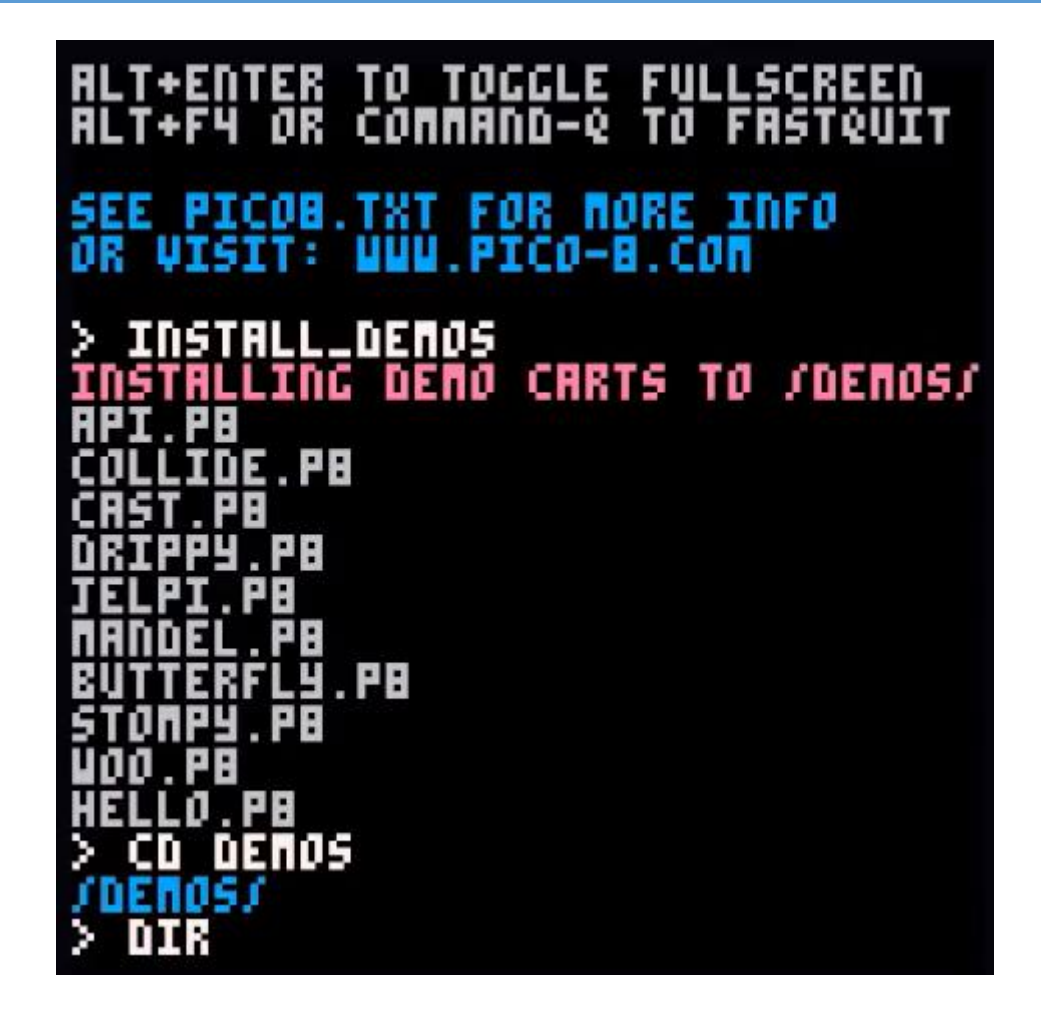

- **CD DEMOS** permet de se placer dans le dossier DEMOS.
- **DIR** affiche la liste des cartouches disponibles dans le dossier.

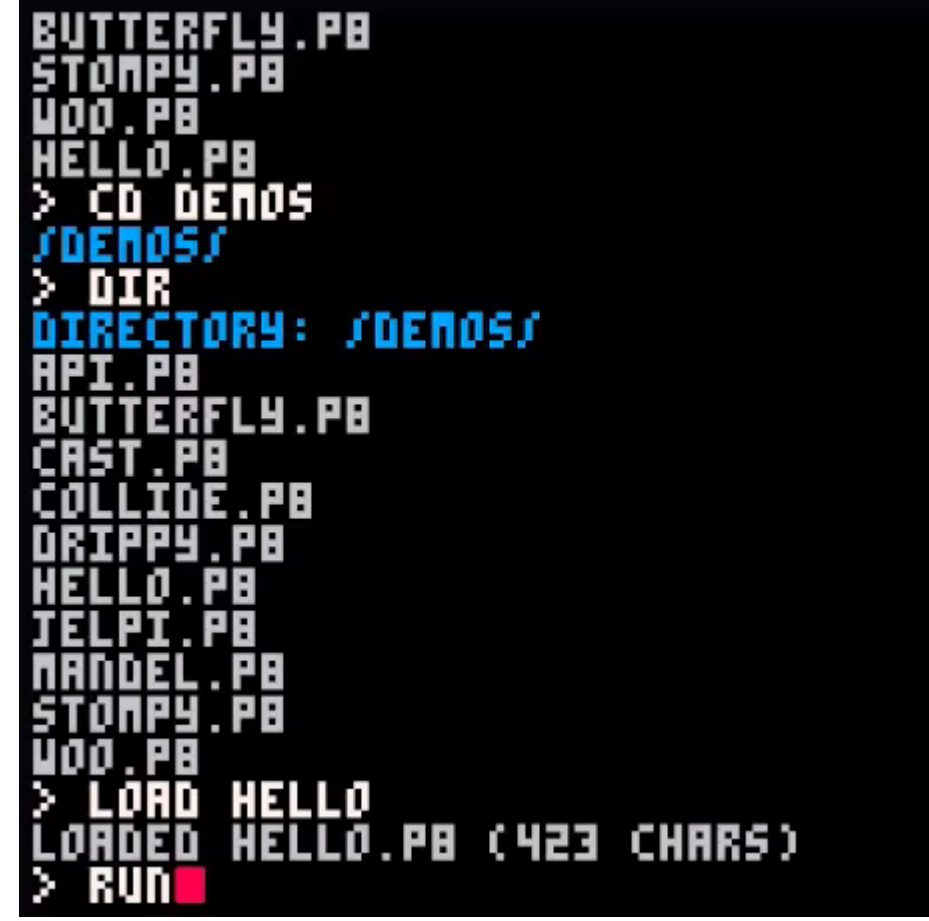

- **LOAD HELLO** charge la cartouche *Hello*.
- **RUN** provoque l'exécution de la cartouche.

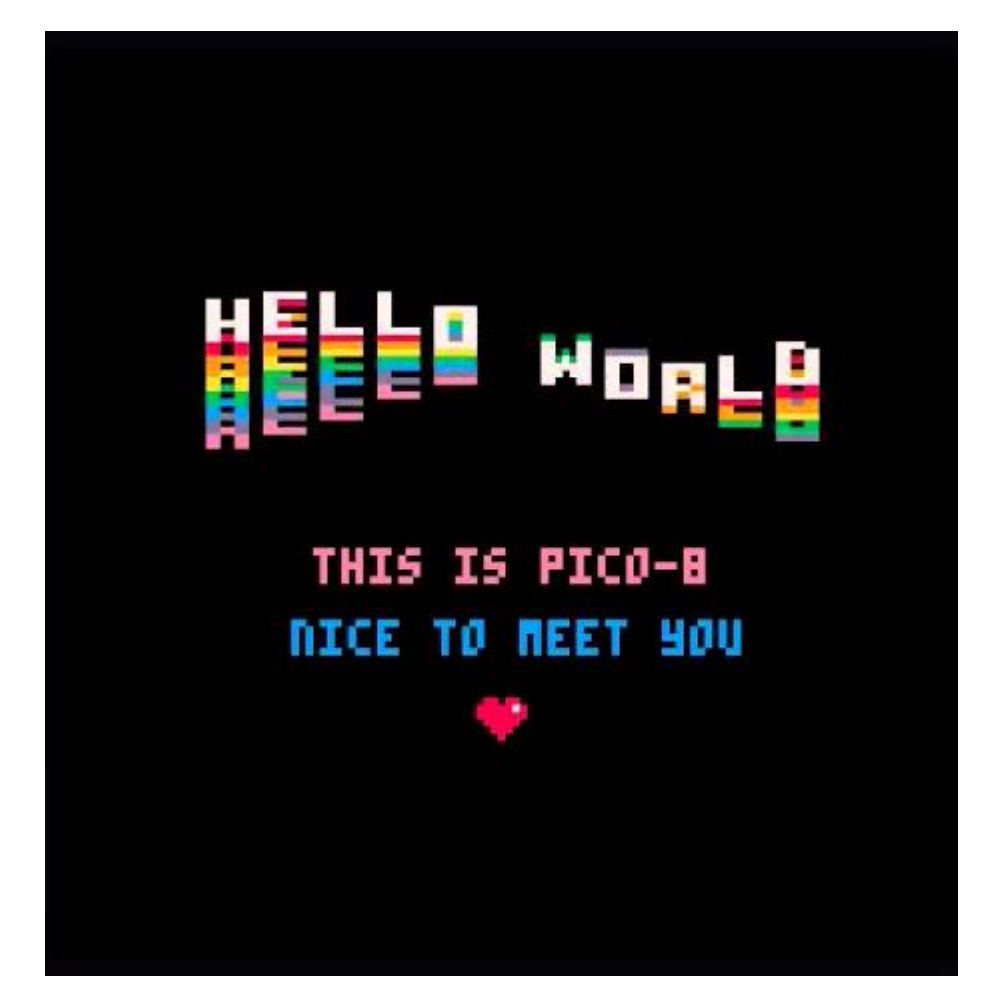

La combinaison de touches **[Alt]-[Entrée]** permet de basculer l'affichage en plein écran et de revenir au mode fenêtré.

La touche **[Echap.]** interrompt l'exécution et affiche l'invite de commande (pour charger une nouvelle cartouche par exemple).

# <mark>ë</mark> Mo<sub>r∟⊵</sub> THIS IS PICO-B **NICE TO REET HOU** X

A partir de l'invite, une nouvelle pression sur [Echap.] donne accès à l'environnement de développement. Ce dernier comporte 5 onglets (voir ci-après).

- L'éditeur de code

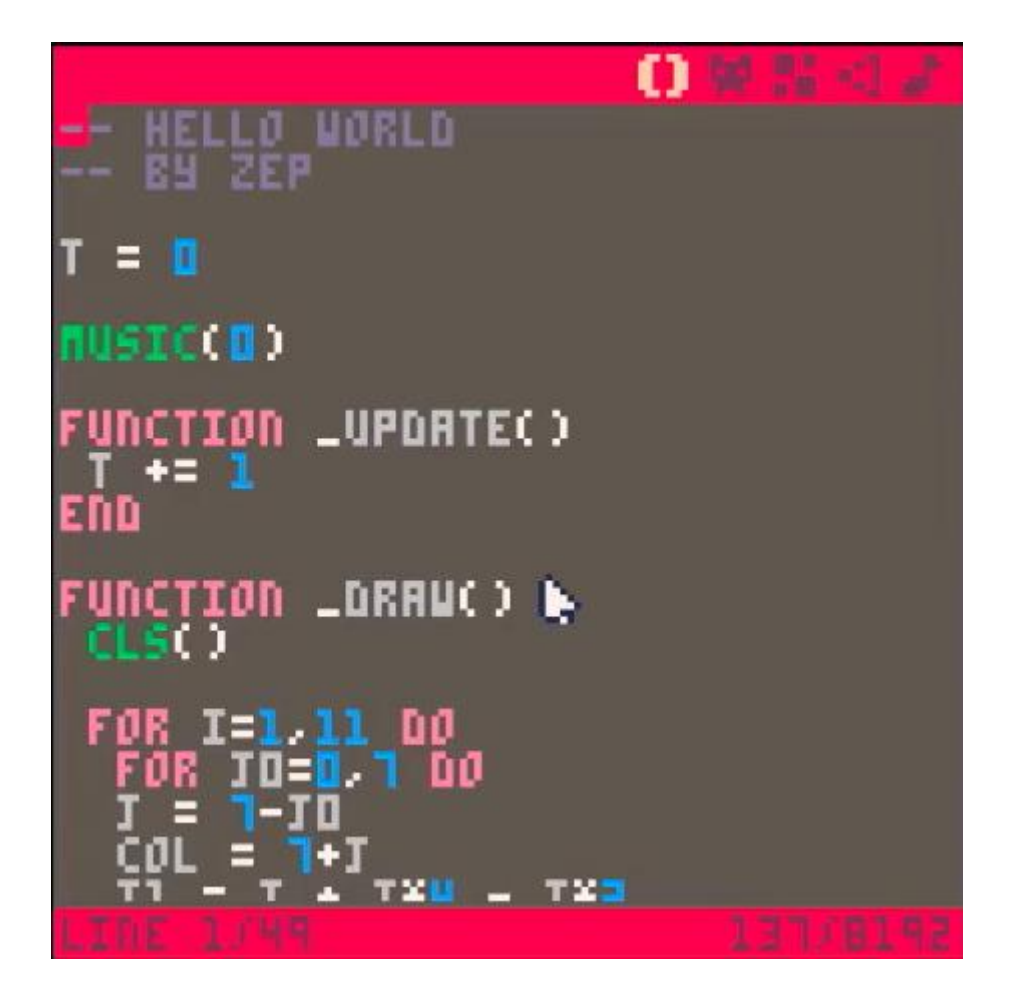

Lua est le langage utilisé pour programmer sur pico-8. La syntaxe et la sémantique sont celles de la version 5 de Lua (voir [https://fr.wikipedia.org/wiki/Lua\)](https://fr.wikipedia.org/wiki/Lua). Un ensemble restreint de la bibliothèque d'instructions « standard » de Lua est disponible au sein de pico-8. Il est complété par des fonctions spécifiques à la plate-forme liées à la gestion du son de l'image et des boutons de la « manette ».

- L'éditeur de sprites/tuiles

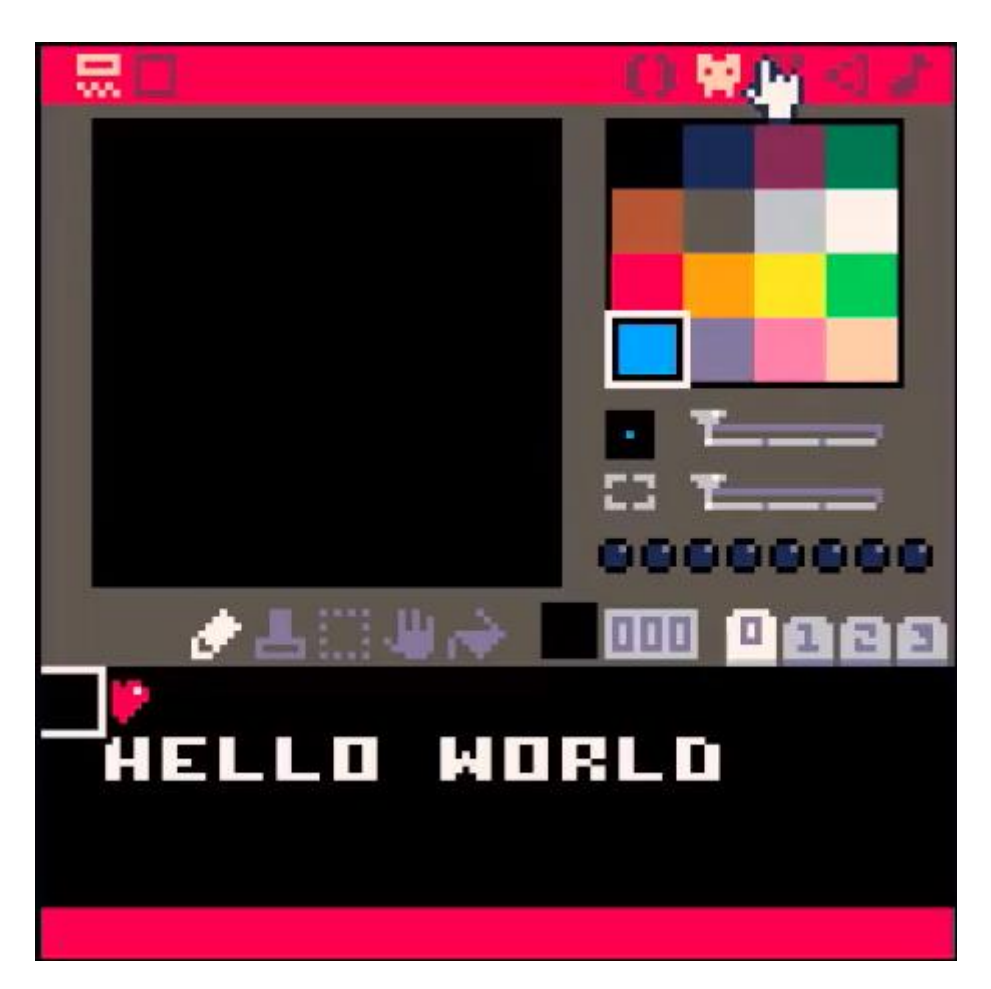

- L'éditeur de carte (assemblage de tuiles)

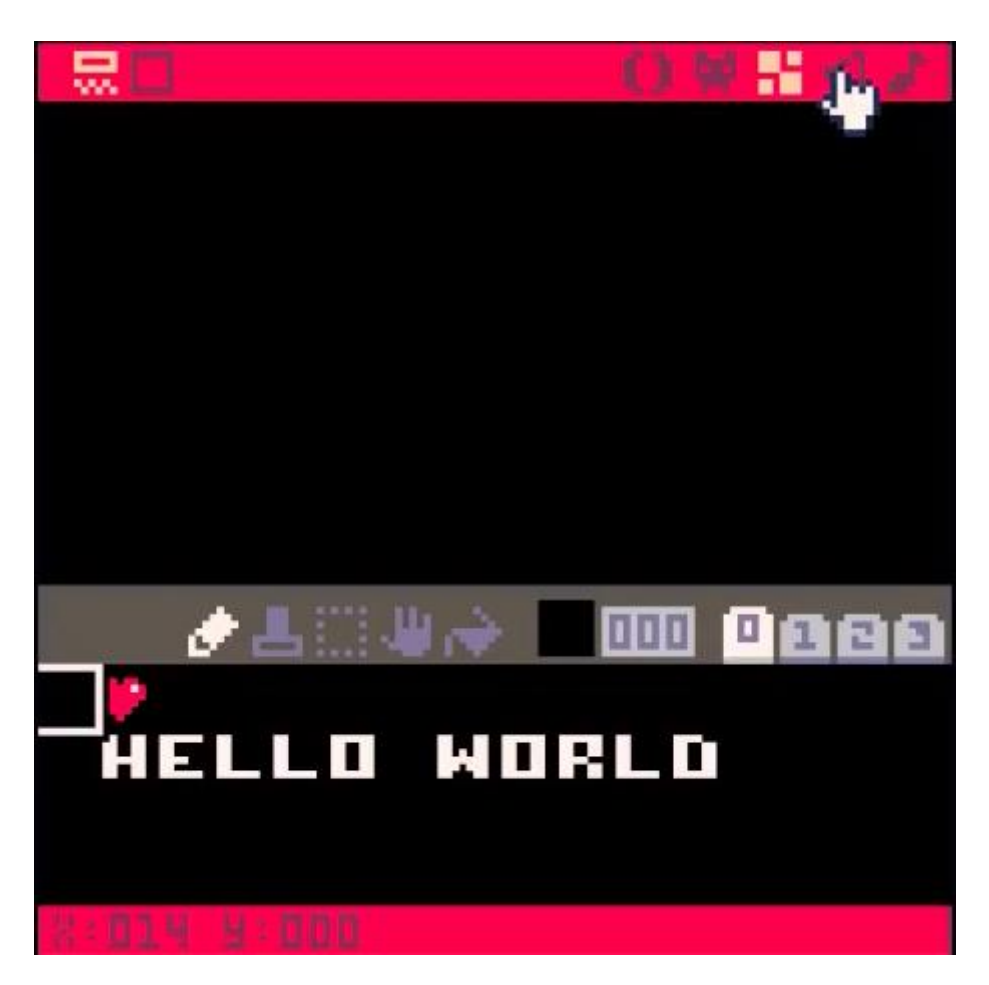

- L'éditeur d'effets sonores/musicaux

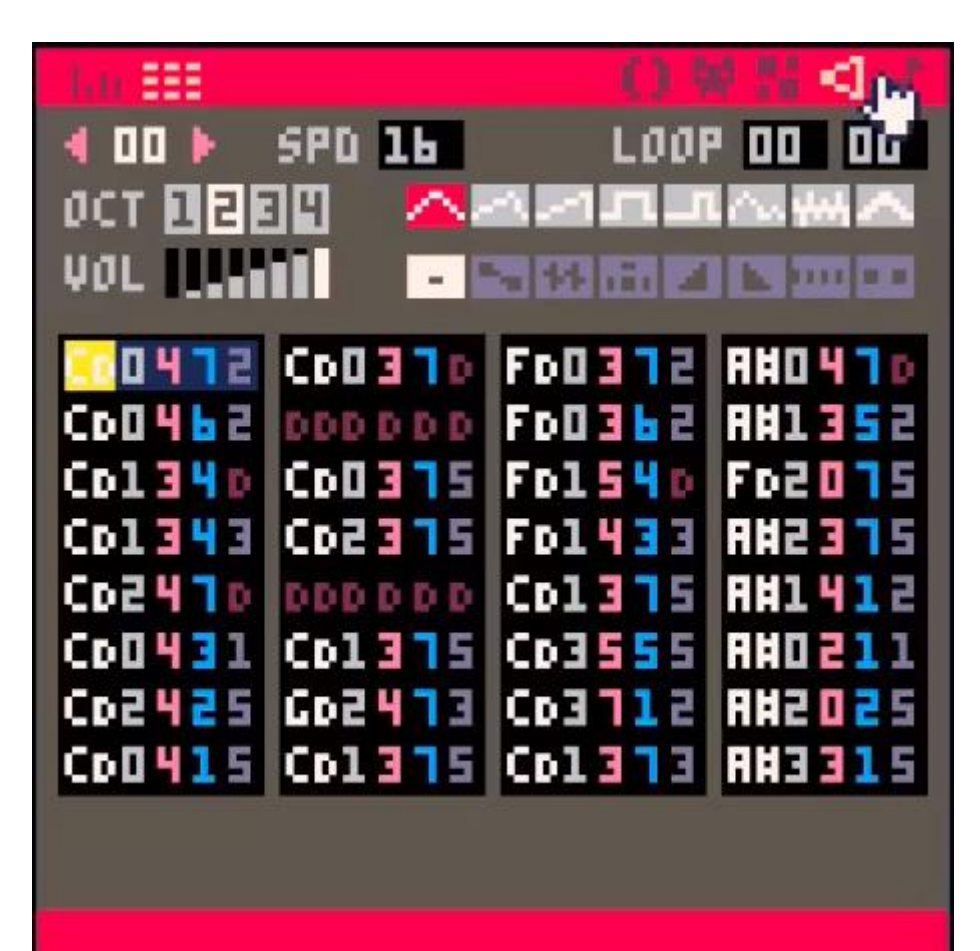

11 JIHEM – PICOSCOPE2016.FR

- L'éditeur de musiques

-

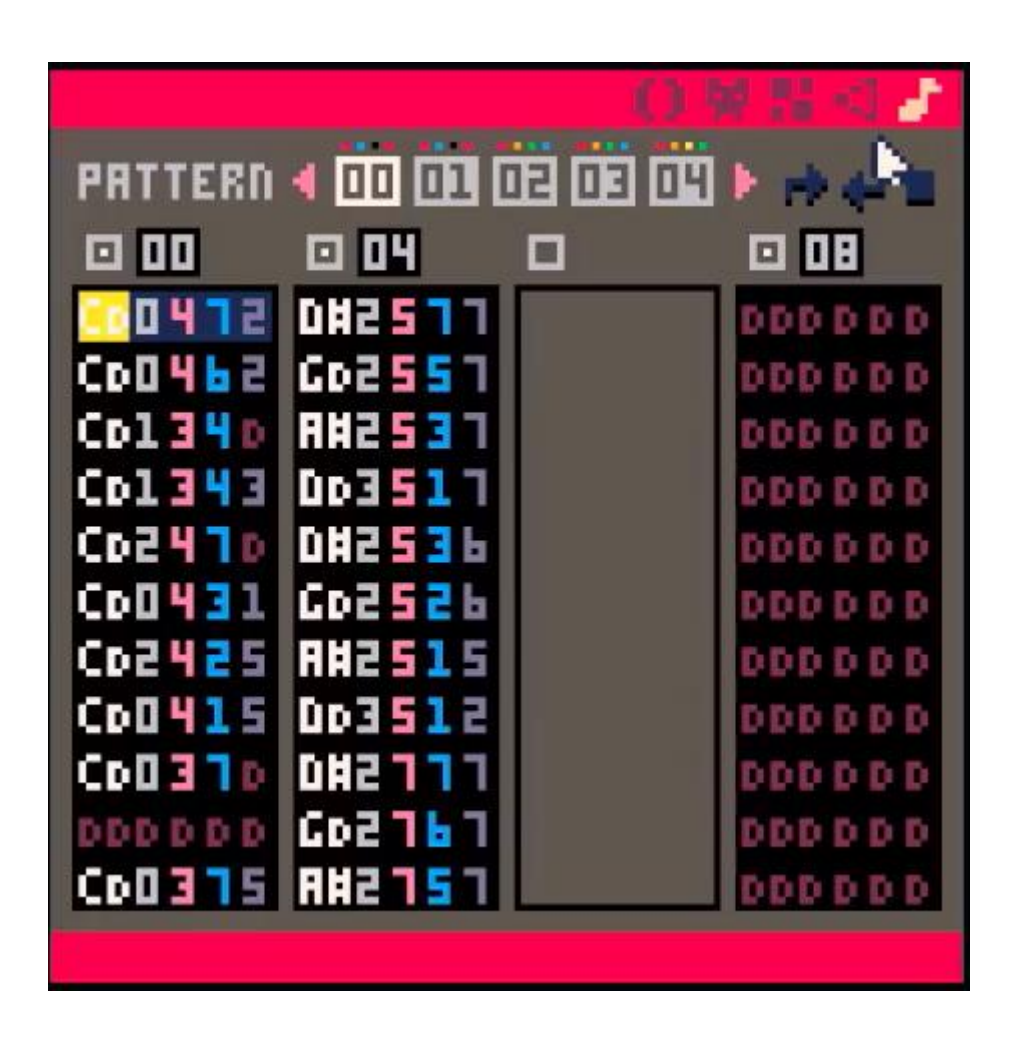